#### **Acknowledgements**

The family would like to thank so and so for helping with the funeral. The family would like to thank so and so for helping with the funeral.<br>Add your own text here to replace this sample Hoover Web Design text. The family would like to thank so and so for helping with the funeral.<br>Add your own text here to replace this sample Hoover Web Design te<br>The family would like to thank so and so for helping with the funeral. The family would like to thank so and so for helping with the funeral.<br>Add your own text here to replace this sample Hoover Web Design text.<br>The family would like to thank so and so for helping with the funeral.<br>Add your o

Add your own text here to replace this sample rioover web Design te<br>The family would like to thank so and so for helping with the funeral. Add your own text here to replace this sample Hoover Web Design text. **Example 18** So for this sample.<br>**Pallbearers** 

**Pallbearers**<br>First Name, Last

First Name, Last

First Name, Last

First Name, Last

First Name, Last

First Name, Last

#### **Interment**

Funeral Home Name 123 Hoover Web Design Street

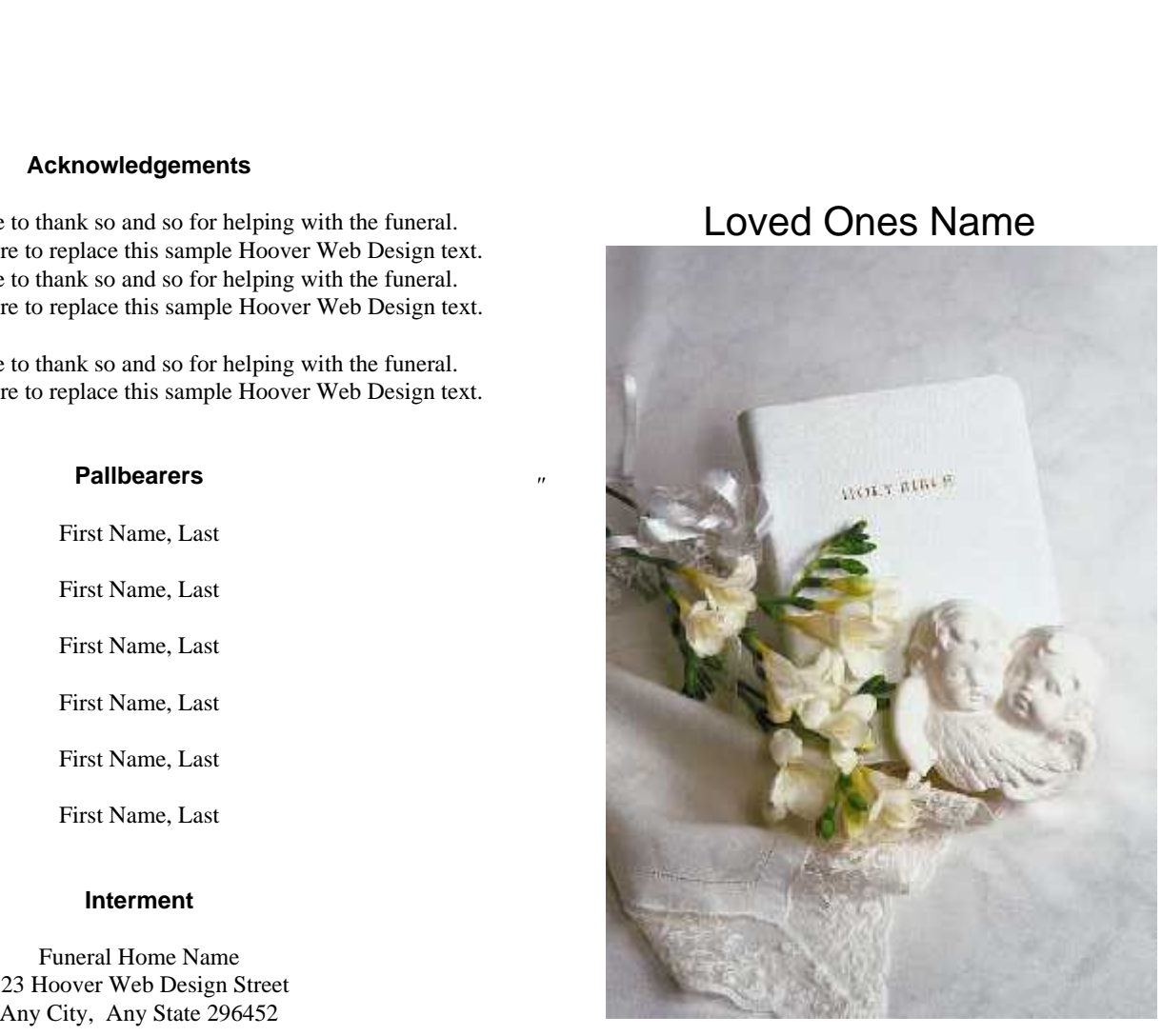

*Born January 1, 1970 Departed May 12, 2014*

#### **Obituary**

Here is where you place the obituary text of your loved one. Just copy and replace the Hoover Web Design sample text that is **COITUATY**<br>Here is where you place the obituary text of your loved one. Ju<br>copy and replace the Hoover Web Design sample text that is<br>included here with your own text. Try to keep the text that you copy and replace the Hoover Web Design sample text that is<br>included here with your own text. Try to keep the text that you<br>use about the same length so that you don't throw off the layout included here with your own text. Try to keep the text that you<br>use about the same length so that you don't throw off the layout<br>of the funeral program. Here is where you place the obituary text copy and replace the Hoover Web Design sample text tha<br>included here with your own text. Try to keep the text tha<br>use about the same length so that you don't throw off the<br>of the funeral program. Here is where you place th of the funeral program. Here is where you place the obituary text of your loved one. Just copy and replace the Hoover Web Design sample text that is included here with your own text.

Design sample text that is included here with your own text.<br>Try to keep the text that you use about the same length so that Try to keep the text that you use about the same lengt<br>you don't throw off the layout of the funeral program.

you don't throw off the layout of the tuneral program.<br>Here is where you place the obituary text of your loved one. Just<br>copy and replace the Hoover Web Design sample text that is<br>included here with your own text. Try to k copy and replace the Hoover Web Design sample text that is<br>included here with your own text. Try to keep the text that you<br>use about the same length so that you don't throw off the layout Incruded here with you<br>use about the same leng<br>of the funeral program. the about of the bituary<br>
Web D<br>
text. That yo of the funeral program.<br> **Poem**<br>
You may place a poem here or whatever you would like to

**Poem**<br>You may place a poem here or whatever you would like to<br>appear here. Customize this area with whatever you wish. Keep You may place a poem here or whatever you would like to<br>appear here. Customize this area with whatever you wish.<br>the text area about the same length so that the layout is not the text area about the same length so that the layout is not thrown off.

You may place a poem here or whatever you would like to the text area about the same length so that the layout is not<br>thrown off.<br>You may place a poem here or whatever you would like to<br>appear here. Customize this area with whatever you wish. Keep You may place a poem here or whatever you would like to<br>appear here. Customize this area with whatever you wish.<br>the text area about the same length so that the layout is not appear here. Customize this area with whatever you wish.<br>the text area about the same length so that the layout is not<br>thrown off.<br>You may place a poem here or whatever you would like to

the text area about the same length so that the layout is not<br>thrown off.<br>You may place a poem here or whatever you would like to<br>appear here. Customize this area with whatever you wish. Keep You may place a poem here or whatever you would like to<br>appear here. Customize this area with whatever you wish.<br>the text area about the same length so that the layout is not

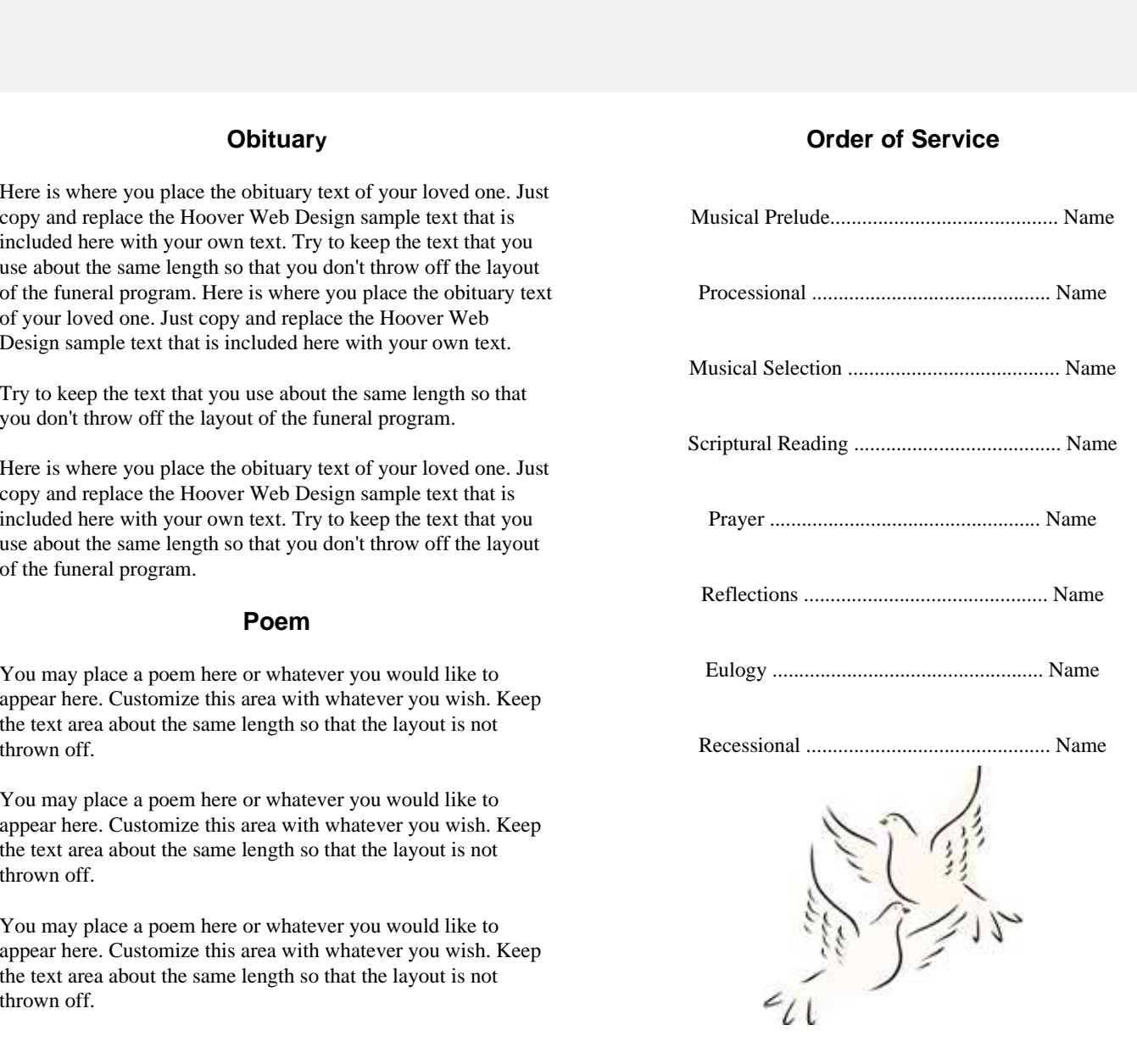

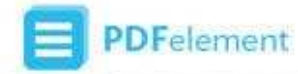

# **MESSAGE AND TIP FROM WOMPERSHARE**

You can use **Wondershare PDFelement** to edit the above PDF template and fill the according information of your own.

What's Special with Wondershare PDFelement

## Powerful PDF Form Templates and Filling/Creating/Editing Function.

## FILL & CREATE PDF FORMS AND TEMPLATES.

Fill and sign any PDF forms you have at hand. And use six interactive field options: text, buttons, check boxes, radio buttons, list boxes, and dropdown lists to create your own.

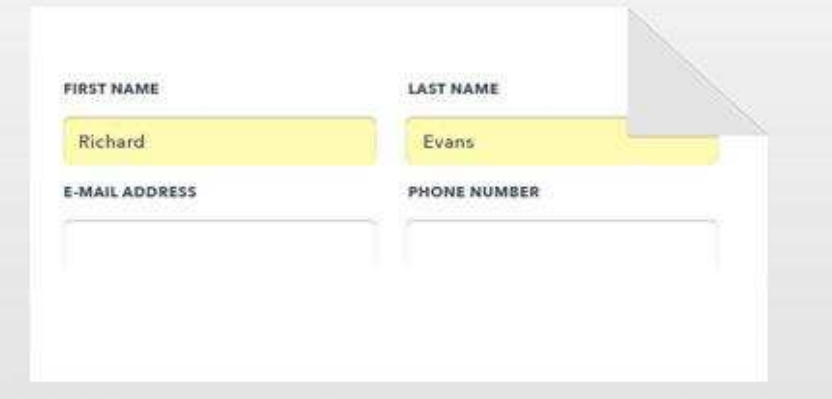

## EDIT FORMS AND TEMPLATES EASILY.

Download PDF form templates to edit and make it your own and you can also use annotating tools to mark up the text.

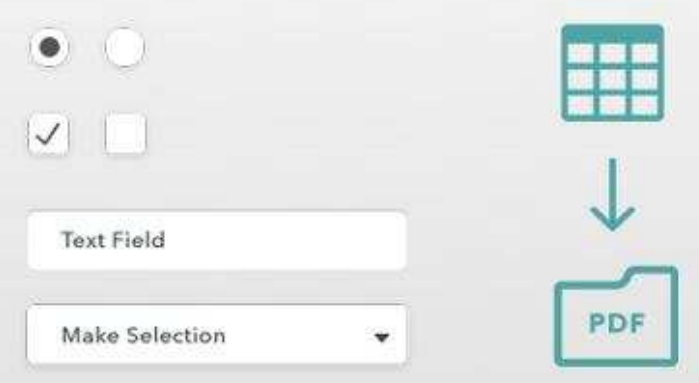

# More Functions of PDFelement

#### **Convert PDF**

Convert PDF from & to various file formats like Word, Excel, Powerpoint, Image, Html and more.

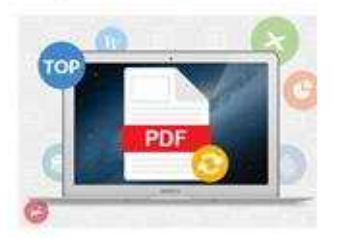

### **OCR PDF**

Make your scanned and image-based PDF into searchable and editable files.

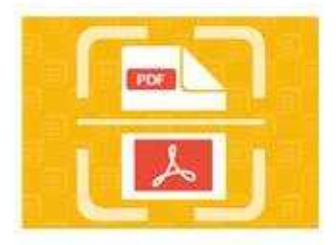

#### **Annotate PDF**

A variety of annotating tools for your choice and add comments to PDF as easy as pie.

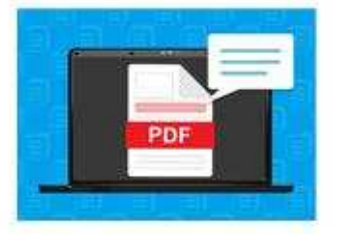

## Protect PDF

Secure your PDF with passwords and permissions. Safe with all the data you have.

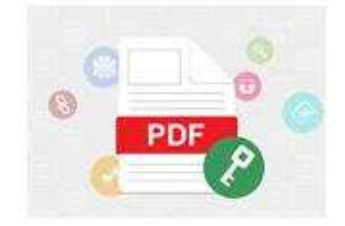

\*\*Wondershare PDFelement is available on Windows, Mac and iOS platform.

#### **Learn More about It**